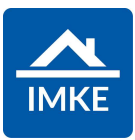

# **IMKE** Auslieferungsdokument Version 05.16

# Voigt Software und Beratung AG

Stand: 13.11.2023 – IMKE 05.16

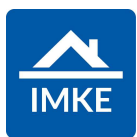

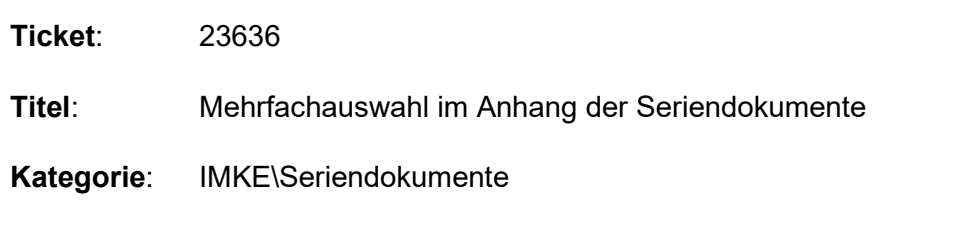

Es soll möglich sein bei den Seriendokumenten mehrere Dateien auf einmal als Anhang hinzufügen zu können.

## Lösung

Es ist nun möglich genau wie im Archiv per Drag & Drop mehrere Dateien als Anhang hinzuzufügen.

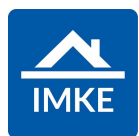

Ticket: 24471 Titel: Anlage Teilleistungen im Leistungskatalog Kategorie: IMKE\Kundenangebote

### Anforderung

Wenn ich in einem Kundenangebot unter "Kalkulieren" eine "Eigene Teilleistung" anlege, so landet diese im Leistungskatalog unter "Weitere Teilleistungen".

Das soll nicht sein, da der Leistungskatalog sonst zu groß wird.

Zudem gibt es eine Mehrfachanlage in "Kalkulieren".

Lege ich hier neue Teilleistungen an, landen diese im Leistungskatalog unter dem Gewerk. Das soll ebenfalls nicht sein.

Zudem soll der Ablageort optimiert werden.

Wenn ein Gewerk in der Teilleistung hinterlegt wurde, soll diese Teilleistung im Leistungskatalog auch unter diesem Gewerk angeordnet werden. Wenn kein Gewerk in der Teilleistung hinterlegt ist, soll die Teilleistung wie bisher unter "Weitere Teilleistungen" im Kundenangebot angezeigt werden.

#### Lösung

Wenn Teilleistungen nun aus einem Angebot und nicht aus dem Leistungskatalog (also eine eigene- oder Mehrfacherstellung) erzeugt werden,

dann werden diese nicht mehr im Leistungskatalog Teilleistungen aufgeführt.

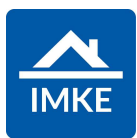

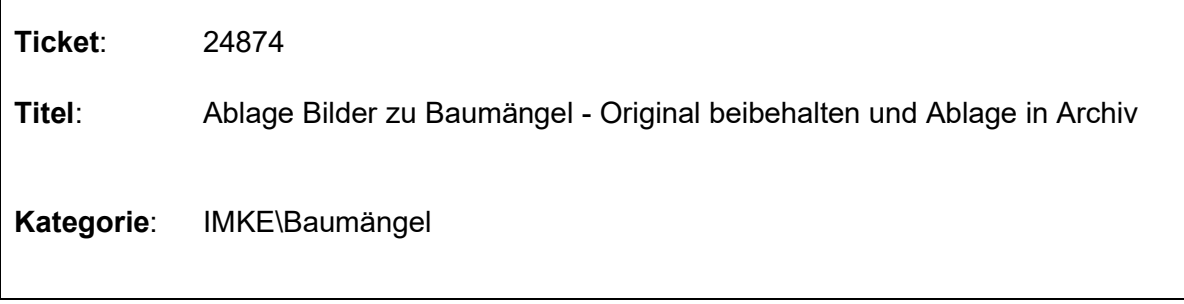

Es sollen die unbearbeiteten Bilder eines Baumangels zur rechtssicheren Dokumentation im Archiv abgelegt werden. Im Modul Baumängel wird dagegen eine Kopie des Originalbildes zugeordnet, das dann auch bearbeitet/Markierungen gesetzt werden kann.

#### Lösung

Sobald einem Baumangel ein Foto angehängt wird, wird die Datei ebenfalls im Archiv abgelegt. Beim anschließenden Editieren (z.B. Markierungen setzen) des Fotos kommt eine Abfrage, ob die Datei überschrieben werden soll. Bestätigt man diese wird, wird eine Historie/neue Version der Datei im Archiv angelegt. Somit bleibt immer das unbearbeitete Original der Datei erhalten.

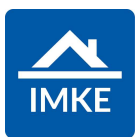

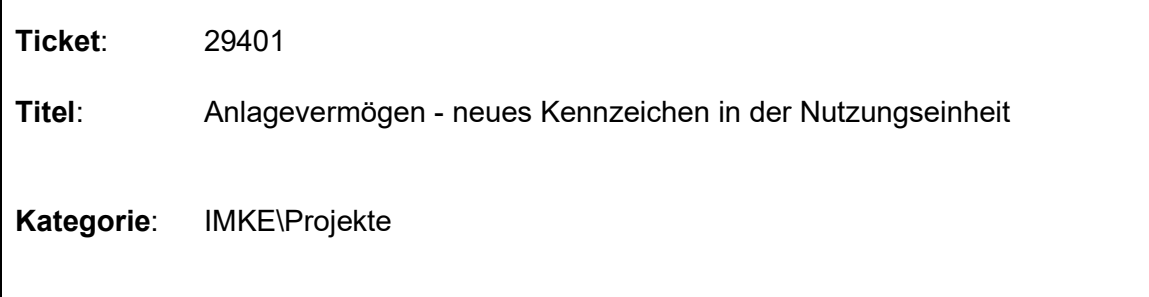

Es soll in dem Modul Projekte unter der Nutzungseinheit die Möglichkeit geben, die Nutzungseinheit als "Eigenbestand" markieren zu können.

Zusätzlich soll geprüft werden, ob das Kennzeichen "Zu verkaufen" oder "Eigenbestand" gesetzt.

Je nach setzen des Kennzeichens, soll eine Sperrung für das jeweilige andere Kennzeichen erfolgen.

#### Lösung

In dem Modul Projekte in den Nutzungseinheiten gibt es ein neues Kennzeichen "Eigenstand".

Wird das Kennzeichen "Eigenbestand" auf "Ja" gesetzt, so wird das Kennzeichen "zu Verkaufen" automatisch auf "Nein" gestellt.

Zusätzlich bleibt "zu Verkaufen" so lange gesperrt, wie das Kennzeichen "Eigenbestand" auf "Ja" stehen bleibt.

Wurde eine Nutzungseinheit verkauft, so kann das Kennzeichen "Eigenbestand" nicht mehr entsprechend gesteuert werden.

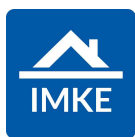

Ticket: 30244

Titel: Kostenstellen bei Gebäuden mit Auswirkungen im Kaufvertrag, Rechnungseingang und FiBu

Kategorie: IMKE\Projekte

#### Anforderung

Im Gebäude soll es ein neues Feld "Kostenstelle" geben.

Ist die Kostenstelle im Gebäude gesetzt, so soll diese bevorzugt berücksichtigt werden.

Zusätzlich soll bei einer Eingangsrechnung, die auf einen Auftrag bebucht wurde, zuerst die Kostenstelle aus der Vergabeeinheit gezogen werden. Ist dieses nicht befüllt so soll diese Prüfung auf das Gebäude und dann erst auf das Projekt erfolgen.

Im Kundenvertrag soll zuerst die Kostenstelle aus der Nutzungseinheit gezogen werden. Ist diese nicht befüllt, so soll auch hier die Prüfung zuerst auf das Gebäude und dann auf das Projekt laufen.

Bei der Fibu, soll dann ebenfalls die entsprechende Prüfung auf die Kostenstelle erfolgen.

#### Lösung

Im Gebäude gibt es nun ein neues Feld "Kostenstelle".

Wurde eine Kostenstelle im Gebäude hinterlegt, so wird dieses Feld bevorzugt berücksichtigt.

Ist im Gebäude das Feld "Kostenstelle" nicht befüllt, so wird weiterhin die Kostenstelle vom Projekt gezogen.

Wird eine Eingangsrechnung auf ein Gebäude bebucht, so wird das Gebäude bevorzugt vorbestückt.

Ist dieses Feld leer, so wird die Kostenstelle zuerst auf Gebäude und dann Projektebene geprüft.

Bei der Übergabe in die Fibu, wird entsprechend die Eingangsrechnung berücksichtigt.

Bei einem Kundenvertrag wird zuerst die Nutzungseinheit und dann das Gebäude geprüft.

Sind in beiden Fällen die die Kostenstellen nicht befüllt, so wird die Kostenstelle im Projekt berücksichtigt.

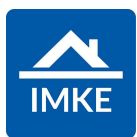

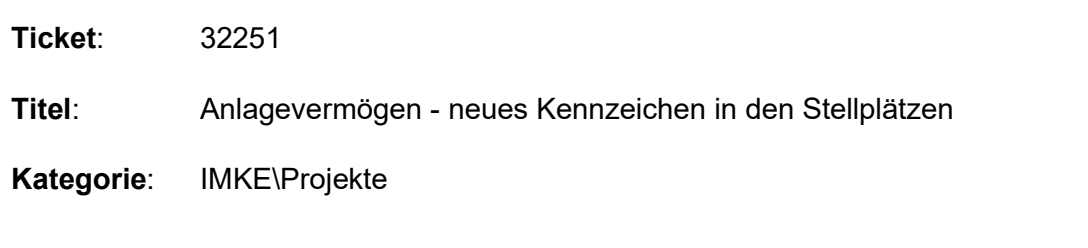

Es soll in dem Modul Projekte unter den Stellplätzen die Möglichkeit geben, den Stellplatz oder Keller als "Eigenbestand" markieren zu können.

Zusätzlich soll geprüft werden, ob das Kennzeichen "Zu verkaufen" oder "Eigenbestand" gesetzt.

Je nach setzen des Kennzeichens, soll eine Sperrung für das jeweilige andere Kennzeichen erfolgen.

#### Lösung

In dem Modul Projekte unter Stellplätze/Keller gibt es ein neues Kennzeichen "Eigenstand".

Wir nun ein Keller oder ein Stellplatz als Eigenbestand markiert, so können diese nicht mehr verkauft werden.

Dasselbe gilt auch für, das Kennzeichen "zu verkaufen".

Ist die Nutzungseinheit verkauft, so kann diese nicht mehr als Eigenbestand markiert werden.